# **FUJIFILM**

## **DIGITAL CAMERA**

# **GFX 1005**

## **ความเปลี่ยนแปลงและสิ่งใหม่ๆ**

เวอร์ชั่น 1.20

คุณสมบัติที่เพิ่มขึ้นหรือที่เปลี่ยนแปลงเนื่องจากผลของการอัพเดทเฟิ ร์มแวร์อาจไม่ตรงกับราย ละเอียดในเอกสารประกอบที่จัดมาให้พร้อมกับผลิตภัณฑ์นี ้โปรดดูข้อมูลเกี่ยวกับการอัพเดทที่ใช้ได้ สําหรับผลิตภัณฑ์ต่างๆ บนเว็บไซต์ของเรา:

*https://fujifilm-x.com/support/download/firmware/cameras/*

### **เนื้อหา**

เฟิ ร์มแวร์ของ GFX100S รุ่น 1.20 จะเพิ่มหรืออัพเดทคุณสมบัติในรายการด้านล่างนี ้ สําหรับคู่มือฉบับล่าสุด โปรดเยี่ยมชมเว็บไซต์ต่อไปนี ้  *http://fujifilm-dsc.com/en-int/manual/*

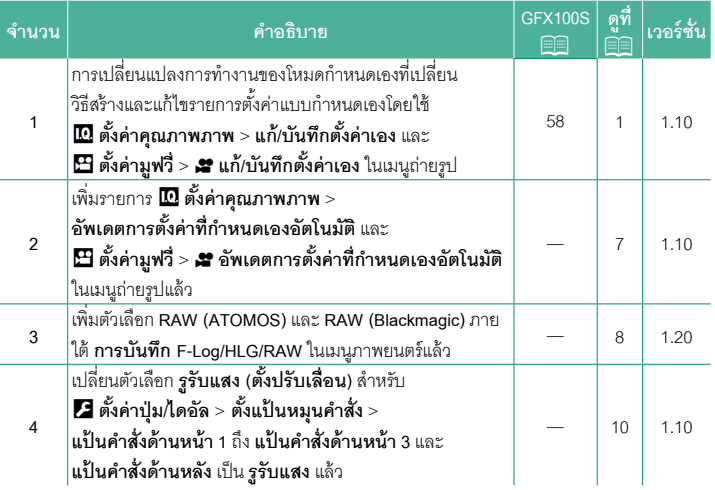

## **ความเปลี่ยนแปลงและสิ่งใหม่ๆ**

ความเปลี่ยนแปลงและสิ่งใหม่ๆจะเป็นดังนี ้

#### <span id="page-2-0"></span> $\overline{\text{GFX100S:}}$   $\overline{\text{EP}}$  58  $\overline{\text{FX100S}}$   $\overline{\text{FX100S}}$   $\overline{\text{FX100S}}$   $\overline{\text{FX100S}}$   $\overline{\text{FX100S}}$   $\overline{\text{FX100S}}$   $\overline{\text{FX100S}}$   $\overline{\text{FX100S}}$   $\overline{\text{FX100S}}$   $\overline{\text{FX100S}}$   $\overline{\text{FX100S}}$   $\overline{\text{FX100S$ **โหมดกําหนดเอง**

หมนแป้นหมนเลือกโหมดไปที่โหมดใดก็ได้จาก **C1** (**กําหนดเอง <sup>1</sup>**) ถึง **C6** (**กําหนดเอง 6**) เพื่อถ่ายภาพโดย ใช้การตั้งค่าเมนูถ่ายรูปที่บันทึกไว้ก่อนหน้านี ้สามารถบันทึก หรือแก้ไขการตั้งค่าได้โดยใช้H**ตั้งค่าคุณภาพภาพ** > **แก้/บันทึกตั้งค่าเอง**

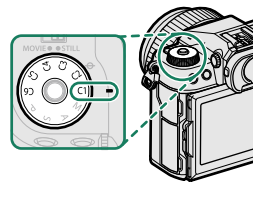

#### **การบันทึกการตั้งค่าปัจจุบัน**

บันทึกการตั้งค่าปัจจุบันในรายการตั้งค่าแบบกําหนดเอง

- **1** เลือก <sup>H</sup>**ตั้งค่าคุณภาพภาพ** > **แก้/บันทึกตั้งค่าเอง** ในเมนูถ่ายรูปแล้วกด **MENU/OK**
- **2** ไฮไลท์รายการปลายทางสําหรับการตั้งค่าปัจจุบัน (**C1** ถึง **C6**) แล้วกด **MENU/OK ε®Á° <sup>2</sup>**

**3** ไฮไลท์**บันทึกค่าปัจจุบัน** แล้วกด **MENU/OK**

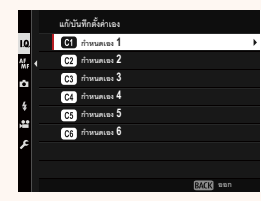

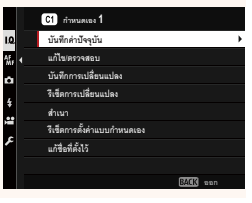

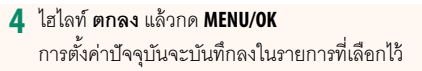

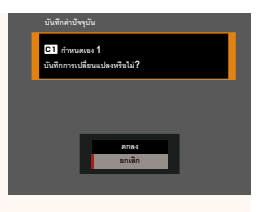

#### **การแก้ไขการตั้งค่าแบบกําหนดเอง**

แก้ไขรายการตั้งค่าแบบกําหนดเองที่มีอยู่แล้ว

- **1** เลือก <sup>H</sup>**ตั้งค่าคุณภาพภาพ** > **แก้/บันทึกตั้งค่าเอง** ในเมนูถ่ายรูปแล้วกด **MENU/OK**
- **2** ไฮไลท์รายการตั้งค่าแบบกําหนดเองที่ต้องการแล้วกด **MENU/OK ε®Á° <sup>2</sup>**
- **3** ไฮไลท์**แก้ไข/ตรวจสอบ** แล้วกด **MENU/OK**

**4** กล้องจะแสดงรายการเมนูถ่ายรูป; ให้ไฮไลท์รายการที่ คุณต้องการแก้ไขแล้วกด **MENU/OK** ้ปรับรายการที่เลือกไว้ตามต้องการ **A**<br>↓ <del>\* ผะแถะโม</del>

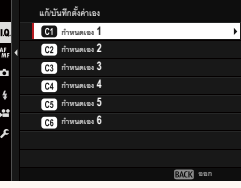

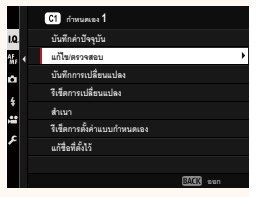

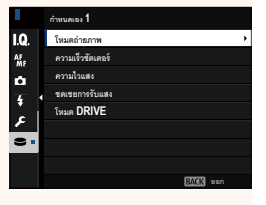

#### **5** กด **MENU/OK** เพื่อบันทึกการเปลี่ยนแปลงแล้วกลับสู่รายการเมนูถ่ายรูป ปรับรายการเพิ่มเติมตามที่ต้องการ

**M** หากเลือก ปิด ไว้สำหรับ **IQ** ตั้งค่าคุณภาพภาพ >

**อัพเดตการตั้งค่าที่กําหนดเองอัตโนมัติ**จุดสีแดงจะปรากฏถัดจากรายการที่แก้ไขแต่การ เปลี่ยนแปลงจะไม่ถูกบันทึกโดยอัตโนมัติ

- หากต้องการบันทึกการเปลี่ยนแปลงสําหรับรายการที่เลือก ให้ไฮไลท์รายการในรายการ แล้วกด **Q**
- หากต้องการบันทึกการเปลี่ยนแปลงสําหรับรายการทั้งหมด ให้กลับไปที่ขั้นตอนที่ 3 แล้ว เลือก **บันทึกการเปลี่ยนแปลง** หากต้องการยกเลิกการเปลี่ยนแปลงทั้งหมดและเรียกคืน การตั้งค่าก่อนหน้า ให้เลือก **รีเซ็ตการเปลี่ยนแปลง**
- หากคุณคัดลอกรายการที่มีจุดสีแดง รายการนั้นจะถูกคัดลอกไปพร้อมกับการเปลี่ยนแปลง

#### **การคัดลอกการตั้งค่าแบบกําหนดเอง**

คัดลอกการตั้งค่าแบบกําหนดเองจากรายการหนึ่งไปยังอีกรายการหนึ่ง โดยเขียนทับการตั้งค่า ในรายการปลายทาง หากเปลี่ยนชื่อรายการต้นทางชื่อจะถูกคัดลอกไปยังรายการปลายทาง ด้วย

- **1** เลือก <sup>H</sup>**ตั้งค่าคุณภาพภาพ** > **แก้/บันทึกตั้งค่าเอง** ในเมนูถ่ายรูปแล้วกด **MENU/OK**
- **2** ไฮไลท์รายการต้นทางแล้วกด **MENU/OK**
- $\overline{G}$ **ε®Á° 1 εε** *2* **<b>εε** *3* **3 ε** *4*<sup> *4</sup></sup>* **ε**<sup>5</sup> *π*<sup>1</sup> **5**  $\overline{\mathbf{a}}$ **C**<sup>6</sup> *i*<sup>1</sup> **6 °° ε 1 1 ´¹nµ´»´ ÂoŦª° ´¹µ¦Á¨¸É¥Â¨ ¦¸Áȵ¦Á¨¸É¥Â¨ εÁµ** ์<br>ว**ีเชื้อการตั้ง**ลำแบบกำหนดเลง **ÂoºÉ°¸É´ÊŪo °°** .<br>**\***\*\*\*\*\*\*\*\*\*\*\*\*\*\*\*\*\*\*\*\*\*\*\*\* 10 d **ε** *1*</sup>**1 ε 2** *i*ma **<b>ε3** *π*<sub>12</sub> **3 ε** *4* **4 εS** *π*<sup>1</sup>*69***</sup> <b>5 ε** *δ*<sup></sup> *6*</sup><sup>*n*</sup> **6 εÁµε®Á°1 ε®Á°2 ´¨°®¦º°Å¤n?**

**¨ ¥nuâr** 

นก้⁄บันทึกตั้ง

**3** ไฮไลท์**สําเนา**แล้วกด **MENU/OK**

- **4** ไฮไลท์รายการปลายทาง (**C1** ถึง **C6**) แล้วกด .<br>ข้อความยืนยันจะปรากฏ
	-
	- $\blacklozenge$ การเปลี่ยนแปลงใดๆ ของการตั้งค่าแบบกำหนดเอง ในรายการปลายทางจะถูกเขียนทับ
- 

**5** ไฮไลท์**ตกลง**แล้วกด **MENU/OK** การตั้งค่าที่เลือกไว้จะถูกคัดลอกไปยังรายการปลาย ทาง โดยเขียนทับการตั้งค่าที่มีอยู่

#### **การรีเซ็ตการตั้งค่าแบบกําหนดเอง**

รีเซ็ตรายการตั้งค่าแบบกําหนดเองที่เลือกไว้

- **1** เลือก <sup>H</sup>**ตั้งค่าคุณภาพภาพ** > **แก้/บันทึกตั้งค่าเอง** ในเมนูถ่ายรูปแล้วกด **MENU/OK**
- **2** ไฮไลท์รายการตั้งค่าแบบกําหนดเองที่ต้องการแล้วกด **MENU/OK emáños de la propia de la propia de la propia de la propia de la propia de la propia de la propia de**<br>La propia de la propia de la propia de la propia de la propia de la propia de la propia de la propia de la pr
- **3** ไฮไลท์**รีเซ็ตการตั้งค่าแบบกําหนดเอง**แล้วกด

**MENU/OK** ข้อความยืนยันจะปรากฏ

**4** ไฮไลท์**ตกลง**แล้วกด **MENU/OK** รายการที่เลือกไว้จะถูกรีเซ็ต

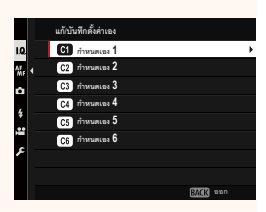

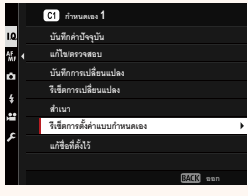

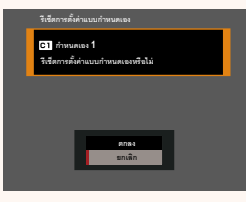

#### **การเปลี่ยนชื่อรายการตั้งค่าแบบกําหนดเอง**

เปลี่ยนชื่อรายการตั้งค่าแบบกําหนดเองที่เลือกไว้

- **1** เลือก <sup>H</sup>**ตั้งค่าคุณภาพภาพ** > **แก้/บันทึกตั้งค่าเอง** ในเมนูถ่ายรูปแล้วกด **MENU/OK**
- **2** ไฮไลท์รายการตั้งค่าแบบกําหนดเองที่ต้องการแล้วกด **MENU/OK ε®Á° <sup>2</sup>**
- **3** ไฮไลท์**แก้ชื่อที่ตั้งไว้**แล้วกด **MENU/OK**

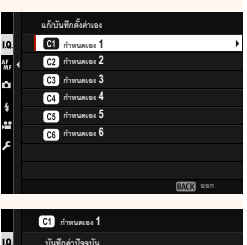

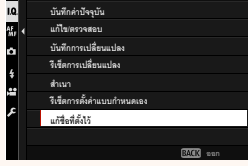

**4** ป้ อนชื่อใหม่สําหรับรายการตั้งค่าแบบกําหนดเองแล้วเลือก **ตั้งค่า** รายการที่เลือกไว้จะถูกเปลี่ยนชื่อ

<span id="page-8-0"></span>**อัพเดตการตั้งค่าที่กําหนดเองอัตโนมัติ เวอร์ชั่น 1.10**

เลือกว่าจะใช้การเปลี่ยนแปลงการตั้งค่าแบบกําหนดเองที่บันทึกไว้โดยอัตโนมัติหรือไม่

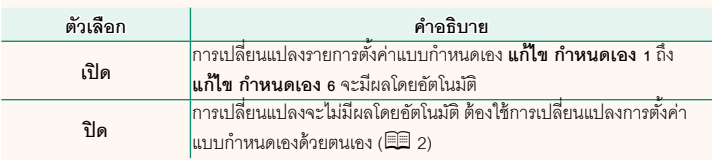

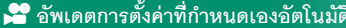

F**อัพเดตการตั้งค่าที่กําหนดเองอัตโนมัติ เวอร์ชั่น 1.10**

ตัวเลือกจะเหมือนกับการถ่ายภาพนิ่งแต่การตั้งค่าจะต้องปรับแยกต่างหาก

#### <span id="page-9-0"></span>**การบันทึก F-Log/HLG/RAW เวอร์ชั่น 1.20**

เลือกปลายทางสําหรับภาพยนตร์แบบ F-Log, HLG (Hybrid Log-Gamma) หรือ RAW ที่ถ่าย ในขณะที่กล้องเชื่อมต่อกับอุปกรณ์ HDMI

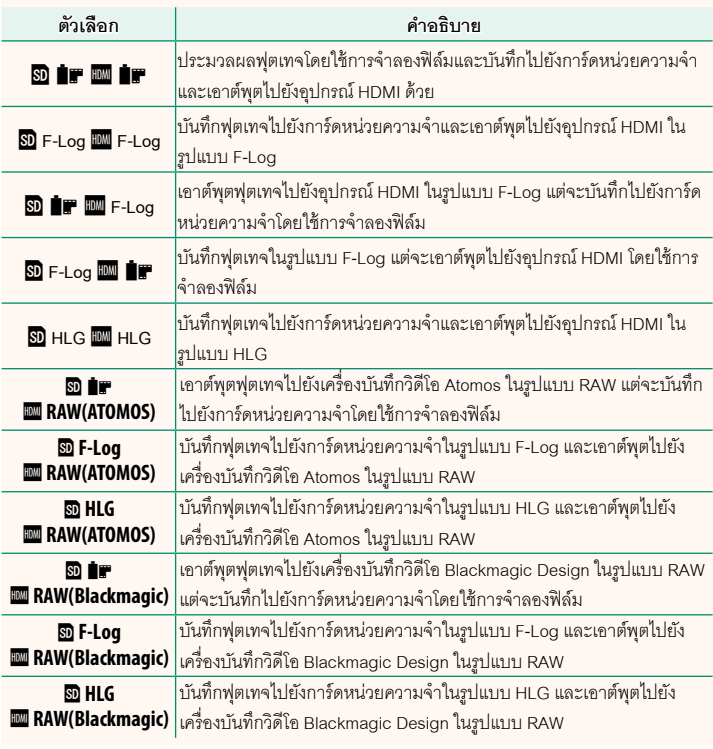

- $\blacklozenge$  F-Log จะให้แกมม่าที่มีความโค้งน้อยและมีช่วงสีกว้างที่เหมาะสมสำหรับการประมวลสร้างภาพ ต่อไป ความไวแสงถูกจํากัดค่าระหว่าง ISO 800และ ISO 12800
	- รูปแบบการบนทั ึก **HLG** (Hybrid Log-Gamma) สอดคล้องตามมาตรฐานสากล ITU-R BT2100 เมื่อดูบนหน้าจอที่แสดงแบบ HLG ได้ ฟุตเทจ HLG คุณภาพสูงจะมีฉากที่มีคอนทราสต์สูงและสีสัน ี สดใส ความไวแสงถูกจำกัดค่าระหว่าง ISO 1250 และ ISO 12800 สามารถบันทึกแบบ HLG ได้เมื่อ เลอกื **MOV/H.265(HEVC) LPCM** ไว้สําหรับ B**ตั้งค่ามฟวู** > **ี่ รูปแบบไฟล์**ในเมนูถ่ายภาพ
	- ฟุตเทจแบบจำลองฟิล์ม (■) จะได้รับการบันทึกโดยใช้ตัวเลือกที่เลือกไว้สำหรับ **El ตั้งค่ามฟวี่ > µื่อ** จำลองฟิล์ม ในเมนถ่ายภาพ
	- ฟุตเทจที่ถ่ายด้วย **SD TIF EW F-Log หรือ SD F-Log EW TIF** จะไม่ถูกบันทึกไปยังการ์ด หน่วยความจําและจะเอาต์พุตไปยัง HDMI ที่ขนาดเฟรมอื่น (4K, Full HD) นอกจากนี ้ตัวเลือก B**ตั้งค่ามูฟวี่** ก็จะใช้ไม่ได้:
		- ตัวเลือกอัตราเฟรมของ **โหมดมูฟวี่** คือ**59.94P** และ**50P**
		- **NR ระหว่างเฟรม**<sup>V</sup>
		- **แสดงข้อมูลที่เอาท์พุท HDMI**
	- **RAW (ATOMOS)** ใช้สําหรับเอาต์พุตฟุตเทจ RAW ไปยังเครื่องบันทึกวิดีโอ Atomos
	- **RAW (Blackmagic)** ใช้สําหรับเอาต์พุตฟุตเทจ RAW ไปยังเครื่องบันทึกวิดีโอ Blackmagic Design
	- ไม่สามารถบันทึกเอาต์พุต **RAW** ไปยังการ์ดหน่วยความจําได้
	- การปรับปรุงภาพด้วยกล้องไม่ได้ใช้กับเอาต์พุต **RAW**
	- การตัดภาพ (มุมของภาพ) และคุณภาพของฟุตเทจที่เอาต์พุตไปยังอุปกรณ์ภายนอกจะแตก ต่างจากที่แสดงในจอภาพของกล้อง ดูฟุตเทจที่เอาต์พุตโดยใช้**RAW (ATOMOS)** หรือ **RAW (Blackmagic)** บนอุปกรณ์ภายนอก
	- ฟุตเทจที่เอาต์พุตไปยังอุปกรณ์ภายนอกนั้นสร้างจากข้อมูล RAW ต้นฉบับ และอาจไม่ได้คุณภาพ เท่ากับผลที่ได้จากขั้นตอนหลังการผลิตงานหรืออย่างอื่นที่คล้ายกัน โดยจะแตกต่างกันไปตาม ข้อมูลจําเพาะของอุปกรณ์
	- ไม่สามารถใช้การซูมโฟกัสได้เมื่อเลือก **RAW (ATOMOS)** หรือ **RAW (Blackmagic)** ไว้สําหรับ เอาต์พุต HDMI
	- ฟุตเทจ **RAW** ที่เอาต์พุตผ่าน HDMI ไปยังอุปกรณ์ที่ไม่รองรับจะแสดงผลไม่ถูกต้องโดยจะแสดง เป็นโมเสคแทน
	- ความไวแสงตํ่าสุดและสูงสุดสําหรับฟุตเทจP, **F-Log** หรือ **HLG** ที่บันทึกลงในการ์ดหน่วย ความจําเมื่อเลือก **RAW (ATOMOS)** หรือ **RAW (Blackmagic)** ไว้สําหรับเอาต์พุต HDMI คือ ISO 1250และ ISO 12800 ตามลําดับ

#### <span id="page-11-0"></span>**ตั้งแป้ นหมุนคําสั่ง เวอร์ชั่น 1.10**

เลือกการทํางานของแป้ นหมุนเลือกคําสั่ง

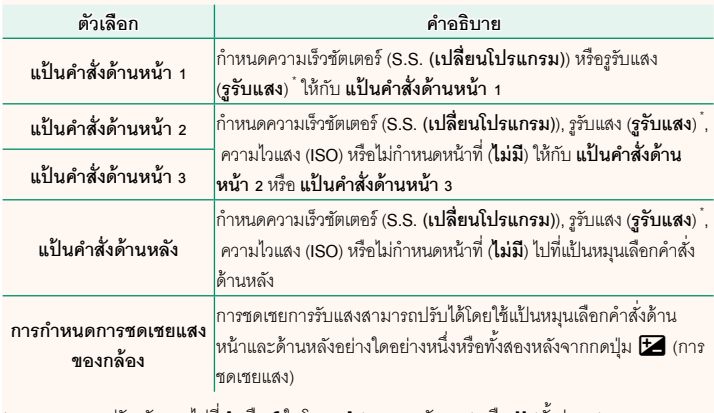

\* หมุนวงแหวนปรับรูรับแสงไปที่ **A** หรือ **C** ในโหมด **A** (ควบคุมรูรับแสง) หรือ **M** (ตั้งค่าเอง)

 $\blacklozenge$  • สามารถเข้าถึง **ตั้งแป้นหมุนคำสั่ง** ได้โดยการกดค้างตรงกลางของแป้นหมุนเลือกคำสั่งด้านหน้า • และคุณยังสามารถกดตรงกลางของแป้ นหมุนเลือกคําสั่งด้านหน้าเพื่อเลื่อนดูการตั้งค่าตามลําดับ ของ **แป้ นคําสั่งด้านหน้า 1**, **แป้ นคําสั่งด้านหน้า 2** และ **แป้ นคําสั่งด้านหน้า 3**

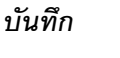

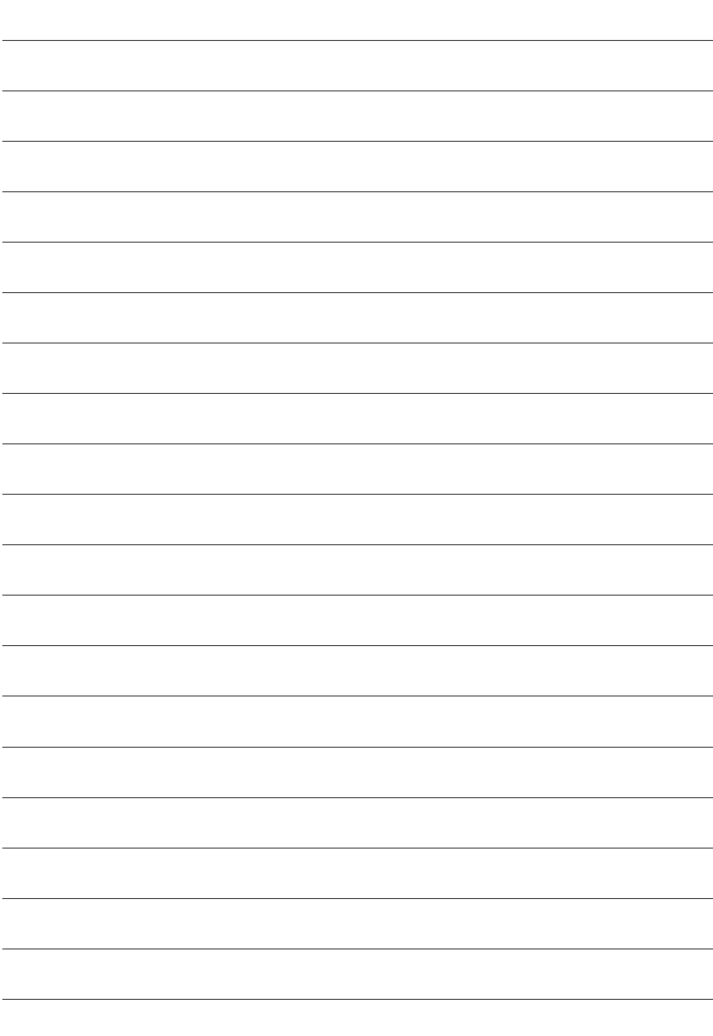

## **FUJIFILM**

#### **FUJIFILM Corporation**

7-3, AKASAKA 9-CHOME, MINATO-KU, TOKYO 107-0052, JAPAN

https://fujifilm-x.com

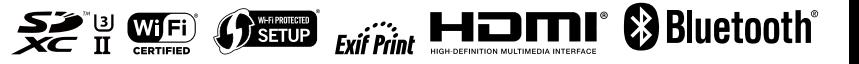